# ArgusGW アップデートガイド (Spring '23)

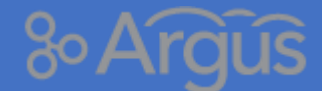

Argus サポートデスク

2023/01/19

# もくじ

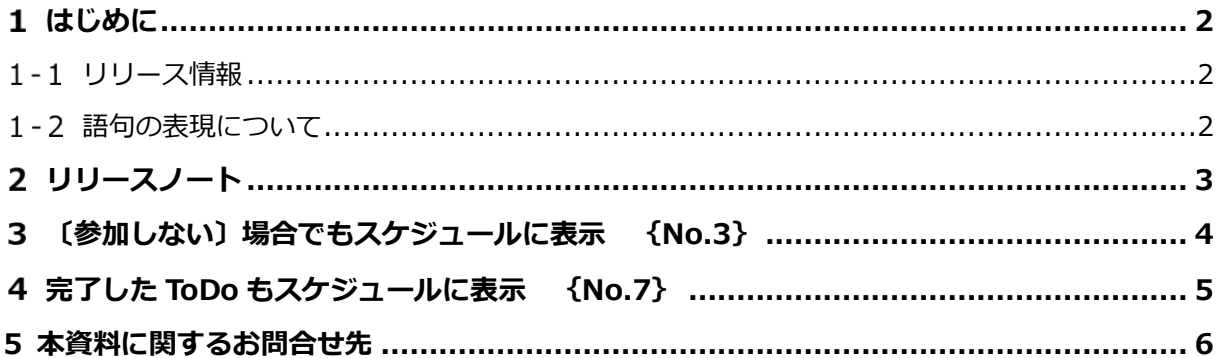

#### <span id="page-2-0"></span>**はじめに**  $1$

本資料は、『ArgusGW Spring'23』 のリリースに関する情報をまとめたガイド資料です。

リリースノート、リリースノートに記載されているアップデート内容に関する詳細情報をご案内してお ります。

### <span id="page-2-1"></span>1-1 リリース情報

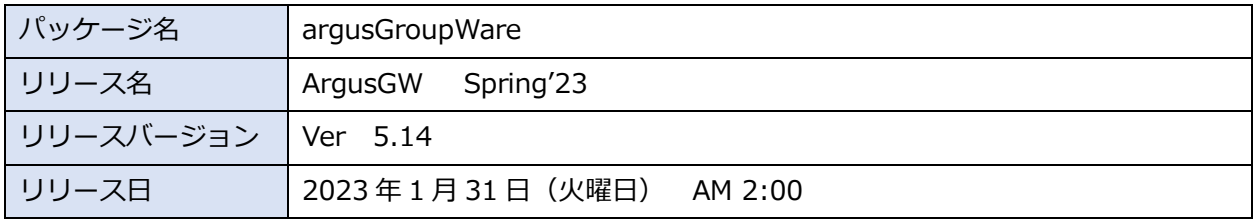

## <span id="page-2-2"></span>1-2 語句の表現について

本資料では、語句を以下のように表現します。

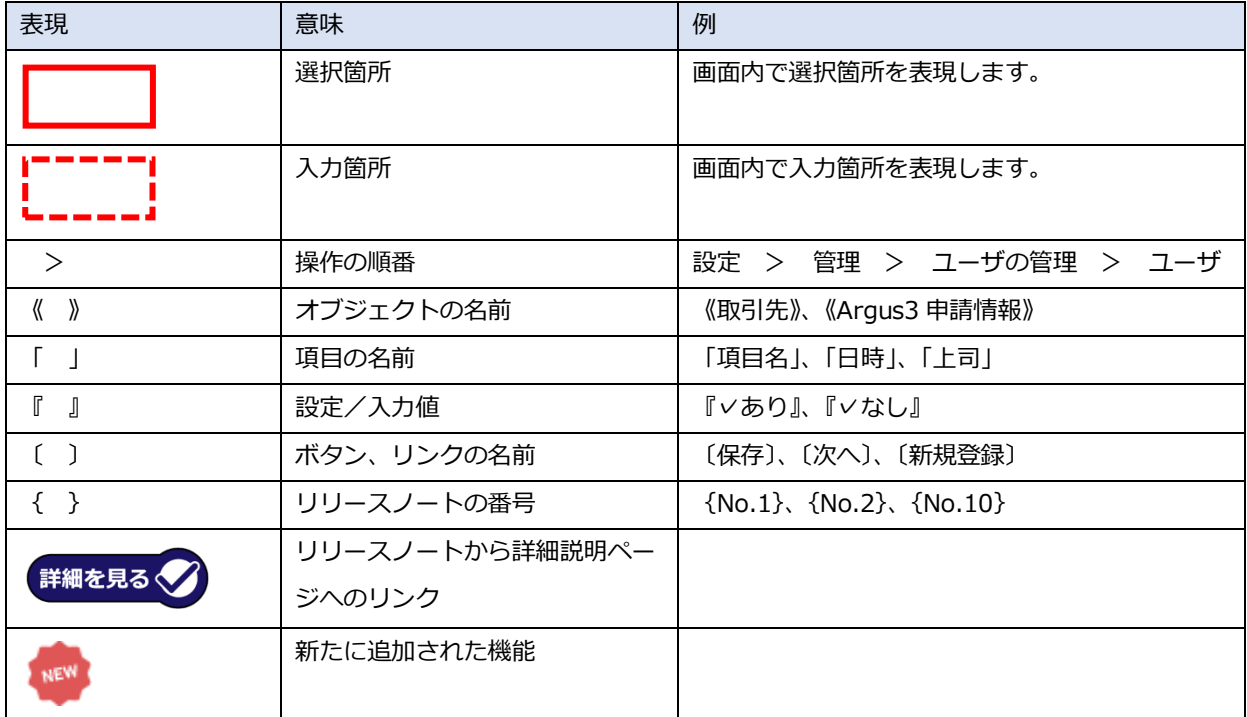

#### <span id="page-3-0"></span>**リリースノート**  $2<sup>7</sup>$

本バージョンでは、以下の機能において変更がございます。

のアイコンがあるリリースは、本ガイド内で詳細な説明をご案内しておりますので、ぜひご 確認下さい。

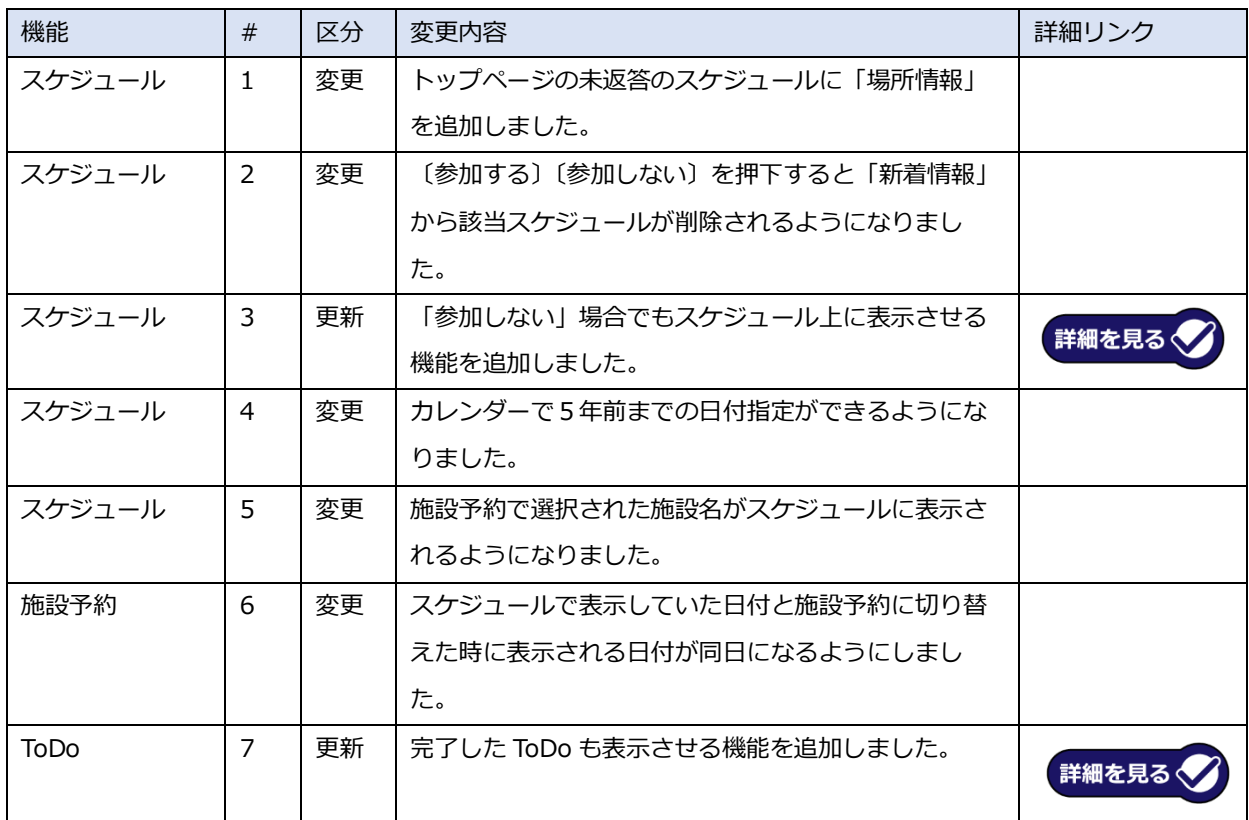

# <span id="page-4-0"></span>**〔参加しない〕場合でもスケジュールに表示 {No.3}**

不参加の場合でもスケジュール上に表示させられるようになりました。

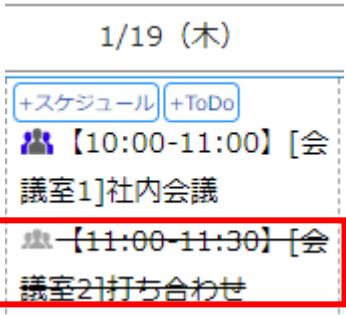

### **3-1 設定方法**

設定方法は以下の通りになります。

- 1) ユーザーメニュー > スケジュール/施設予約
- 2) 「スケジュール上に「不参加」を選択した予定も表示する」に『∨』を入れる。
- 3) 〔保存〕する。

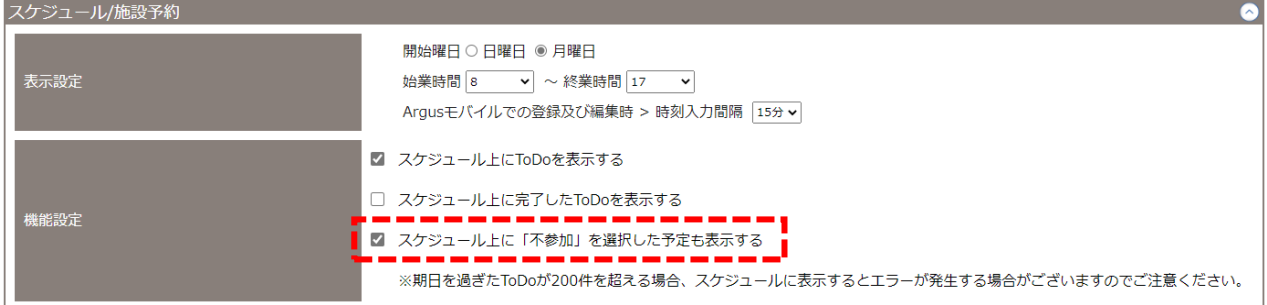

#### <span id="page-5-0"></span>**完了した ToDo もスケジュールに表示 {No.7}**  $\overline{4}$

完了した ToDo もスケジュール上に表示させられるようになりました。

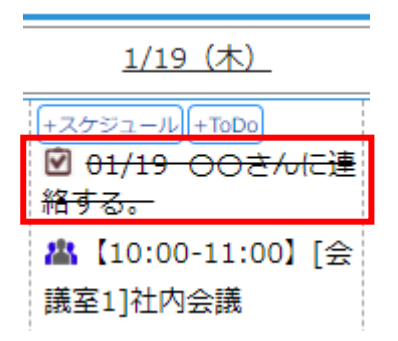

### **4-1 設定方法**

設定方法は以下の通りになります。

- 1) ユーザーメニュー > スケジュール/施設予約
- 2) 「スケジュール上に完了 ToDo を表示する」に『∨』を入れる。
- 3) 〔保存〕する。

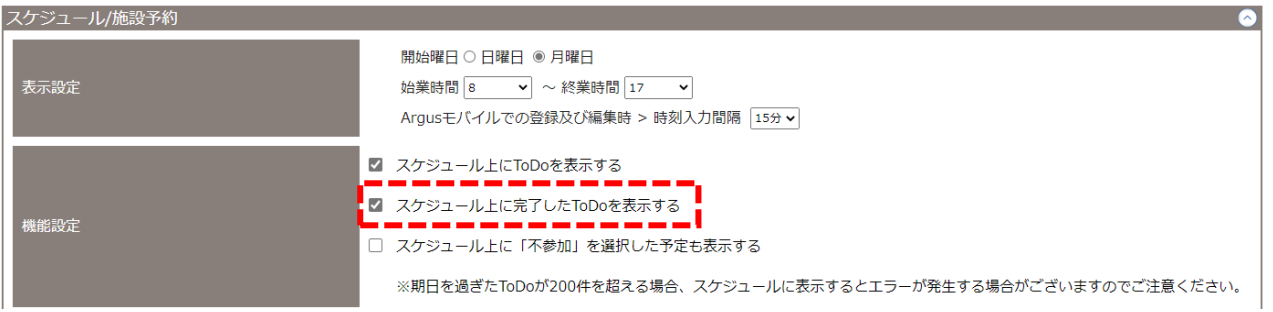

# <span id="page-6-0"></span>**5 本資料に関するお問合せ先**

本資料についてご不明な点等がございましたら Argus サポートデスクまでお問合せください。

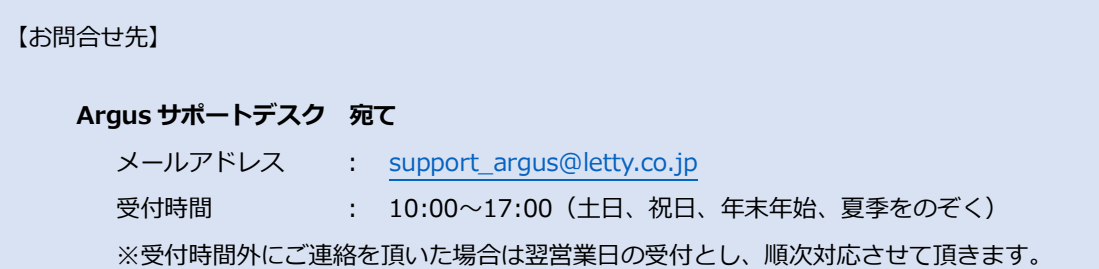